# Беспроводной приемник вызовов **Руководство пользователя** (smart-49)

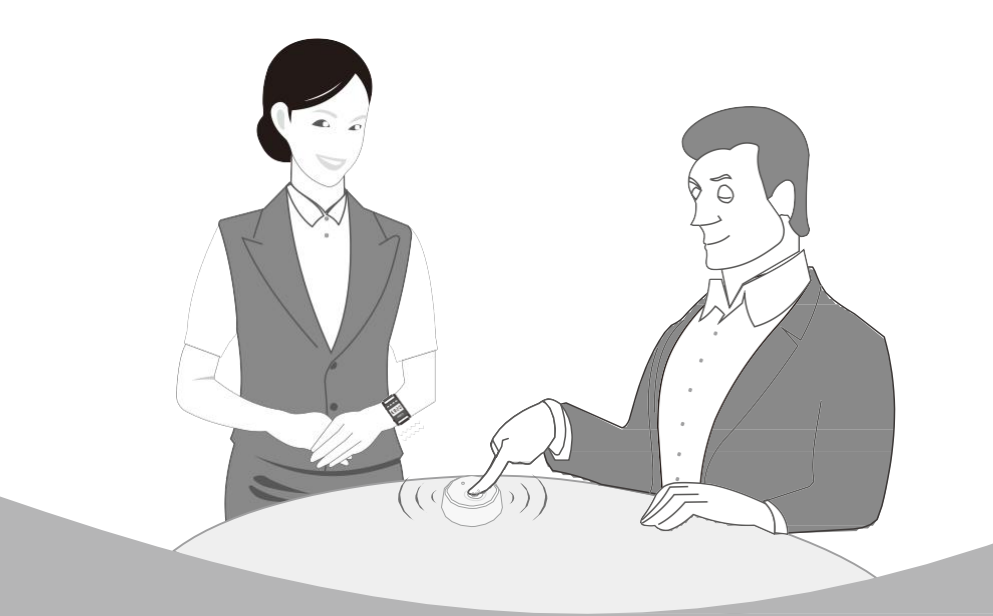

## Беспроводная система вызова

## 999-канальный беспроводной приёмник вызовов Руководство пользователя для smart-49

## **Краткое описание**

Благодарим за то, что Вы выбрали данную беспроводную систему вызова. Хост-приемник вмещает технологию беспроводной радиосвязи и кода обучения. Он может легко подсоединиться к 999 каналам беспроводных передатчиков вызова и 1 главному устройству дистанционного управления. Этот хост-приемник использует мощный промышленный микропроцессор и является высокочувствительным радиоприемником супергетеродинного типа, что делает его работу крайне стабильной.

В то же время, беспроводной вызывающий хост-приемник оснащен новейшими динамиками, что позволяет четко читать номера, функции, номера комнат и др. Он может работать в различных режимах и подходит для различных мест.

Этот беспроводной приемник имеет USB-порт для подключения к компьютеру. Пользователь может получить сообщение запроса вызова, а также экспортировать архивы вызовов для получения статистических данных, а также информации об эффективности и качестве эксплуатации.

Беспроводная система вызова содержит миллионы различных кодов, которые можно легко и свободно соединить. Она широко используется в ресторанах, кафе, барах, чайных, караоке, банках, офисах, фабриках, гостиницах, больницах и так далее.

### **Характеристики**

- Вмещает новейший промышленный набор микрочипов высокой стабильности
- Поддерживает автономное хранение, что позволяет избежать потери данных
- Оснащен репродуктором номеров и времени
- ◆ Оснащен цветными светодиодными индикаторами и подсоединяется к компьютеру
- ◆ Имеет множество режимов работы для различных мест
- Технология самопроверки обеспечивает бесперебойную работу
- Продвинутая функция исправления ошибок
- ◆ Содержит адресные данные без повторов
- ◆ Имеет удобные в использовании голосовые инструкции настройки меню
- ◆ Поддерживает фиксированный и цикличный режим отображения журнала вызовов
- Возможность настроить цикличное отображение журнала вызовов
- ◆ Есть мигающий индикатор тайм-аута
- ◆ Регулируемая громкость звука
- ◆ Функция восстановления настроек по умолчанию
- Высокая приемная чувствительность
- Светодиодный дисплей, обеспечивающий удобство чтения
- ◆ Красивый дизайн и удобство переноски

## **Технические данные**

Рабочая частота: 433,92МГц Чувствительность: -105дБм Рабочий ток: <650мA Ток холостого хода: <200мA Рабочее напряжение: DC12В/2A Режим дешифровки: код обучения Модуляция: AM Порт подсоединения к ПК: USB Габариты: 410x158x45 мм

1

## **Диаграмма**

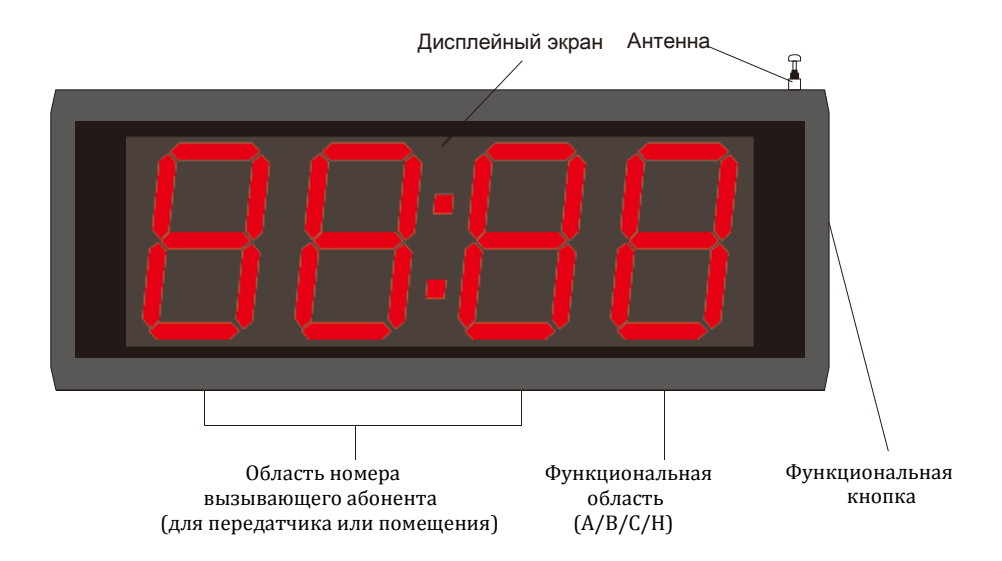

## **Функции кнопок**

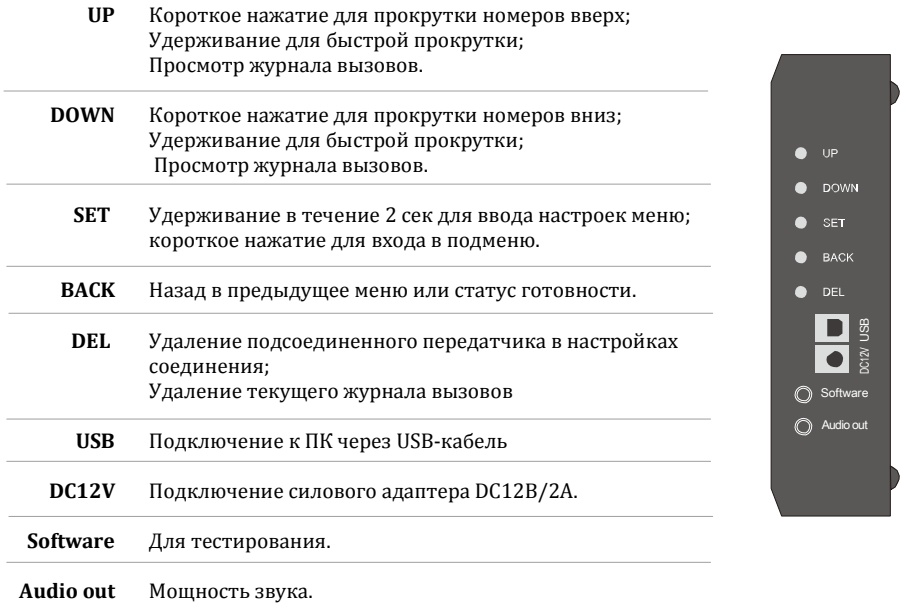

2

## **Диаграмма настроек**

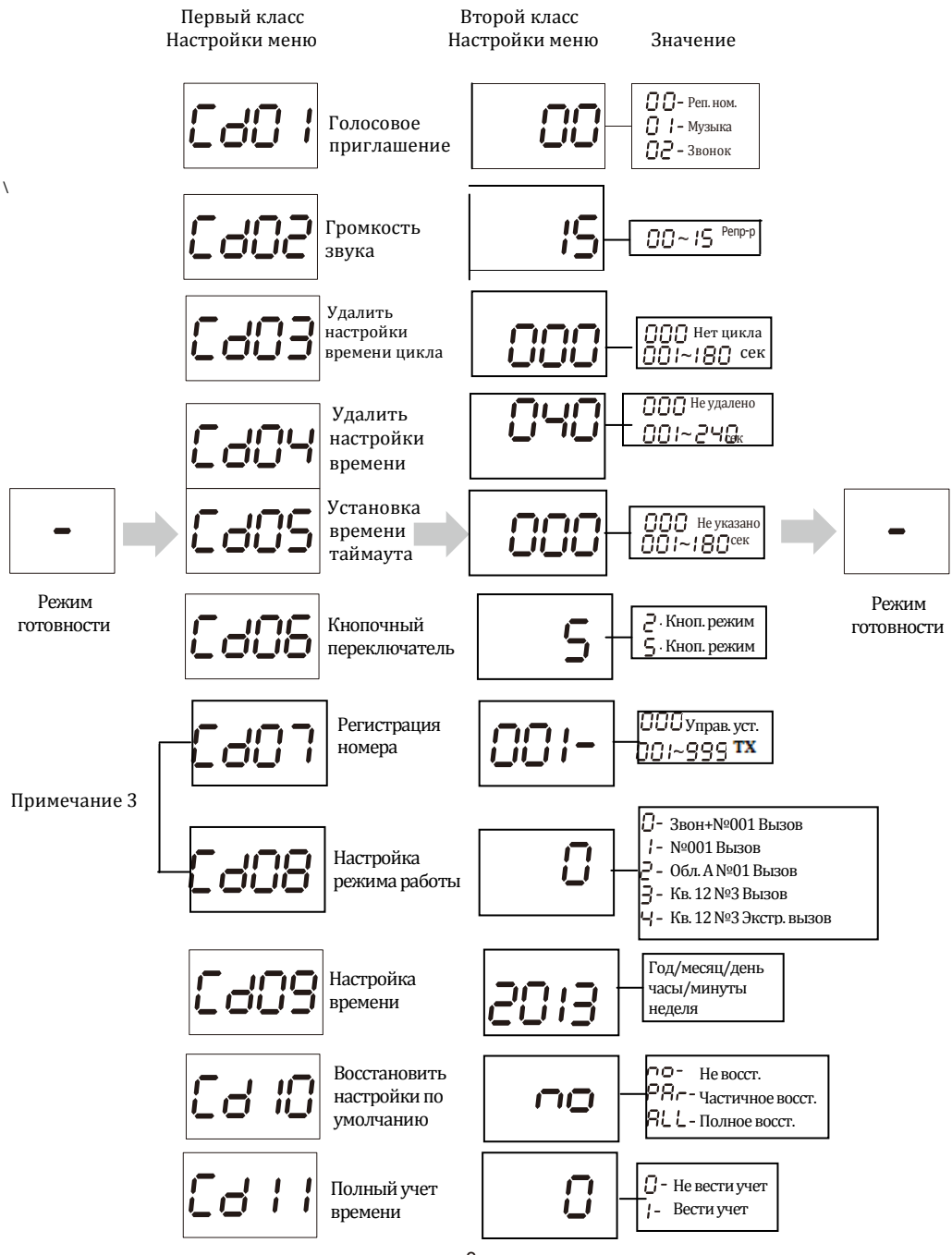

Примечание:

- 1. Удерживайте кнопку "SET" в течение 2 сек., чтобы войти в настройки меню.
- 2. В настройках меню второго класса нажмите "UP/DOWN", чтобы регулировать значение параметра.
- 3. Используя устройство впервые, заблаговременно установите режим работы.
- 4. Более детальную информацию о каждом пункте смотрите в инструкции, представленной ниже.

## **Функции дисплейного экрана**

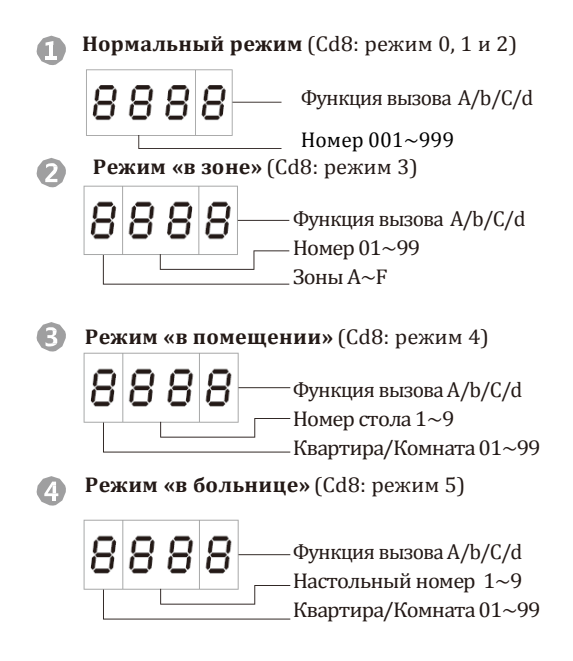

## **Устройство дистанционного управления** (может отсутствовать)

**SET** Удерживайте в течение 2 секунд, чтобы войти в меню настроек; нажмите, чтобы войти в подменю. **DEL/BACK** Удаление журнала вызовов в состоянии вызова; возвращение в предыдущее меню или режим готовности. **UP** Нажмите, чтобы прокрутить номера вверх; Удерживайте, чтобы прокручивать номера вверх быстро; Просмотр вызовов выше.  **DOWN** Нажмите, чтобы прокрутить номера вниз; Удерживайте, чтобы прокручивать номера вниз быстро; Просмотр вызовов ниже.

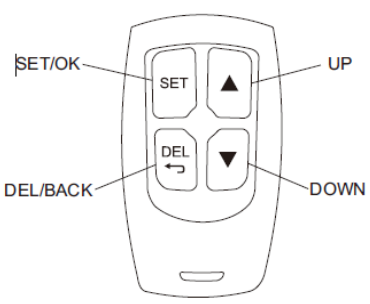

4

## **Инструкция по эксплуатации**

#### **1. Запустите самопроверку при включении**

При включении хост-приемник запускает программу инициализации. Светодиодные индикаторы в четырех углах начнут мигать, а дисплей покажет цифры от 000 до 999 наряду с голосовым приглашением.

#### **2. Настройки**

Используя устройство впервые, выполните настройки как указано ниже. После того, как все настройки выполнены, выключите хост-приемник и установите параметры снова.

Удерживайте кнопку "SET" в течение 2 секунд, чтобы войти в меню настроек первого класса. Затем нажмите кнопку "UP/DOWN", чтобы выбрать меню из CD1 по CD9. Нажмите кнопку "SET", чтобы войти в подменю.

#### (1) **"Cd1": Голосовое приглашение**

Нажмите кнопку "SET", чтобы войти в подменю"Cd1". Когда на дисплее появится "00", нажмите кнопку "UP/DOWN",чтобы выбрать режим звукового приглашения.

00: режим репродуктора номеров

- 01: режим музыкального приглашения
- 02: режим звонка

Нажмите кнопку "BACK", чтобы вернуться в предыдущее меню или запустить режим готовности.

#### (2) **"Cd2": Громкость звука**

Нажмите кнопку "SET", чтобы войти в подменю "Cd2". Когда на дисплее появится "15", нажмите кнопку "UP/DOWN",чтобы выбрать громкость звука от уровня "01" до "15". "00" значит «беззвучный режим». Нажмите кнопку "BACK", чтобы вернуться в предыдущее меню или запустить режим готовности.

#### (3) **"Cd3": Настройка циклового времени дисплея**

Нажмите кнопку "SET", чтобы войти в подменю "Cd3". Когда на дисплее появится "000", нажмите кнопку "UP/DOWN", чтобы выбрать цикловое время дисплея от "001" до "180" секунд. "000" значит «отсутствие цикла». Суть функции заключается в том, что когда существует несколько журналов вызовов, они будут циклично отображаться на дисплее один за другим в автоматическом режиме.

Нажмите кнопку "BACK", чтобы вернуться в предыдущее меню или запустить режим готовности.

#### (4) **"Cd4": Удалить настройки времени**

Нажмите кнопку "SET", чтобы войти в подменю "Cd4". Когда на дисплее появится "040", нажмите кнопку "UP/DOWN", чтобы выбрать время автоматического удаления от "001" до "240" секунд. "000" значит «функция автоудаления отключена».

Суть функции заключается в том, что когда есть несколько журналов вызовов на экране, через некоторое время один из журналов будет автоматически удален.

Нажмите кнопку "BACK", чтобы вернуться в предыдущее меню или запустить режим готовности.

#### (5) **"Cd5": Настройка времени ожидания**

Нажмите кнопку "SET", чтобы войти в подменю "Cd5". Когда на дисплее появится "000", нажмите кнопку "UP/DOWN", чтобы выбрать таймаут времени ожидания от "001" до "180" секунд. "000" означает отсутствие функции времени ожидания.

Сразу после установки времени обслуживающий персонал должен начать выполнение обслуживания. В противном случае дисплей начнет мигать, напоминая, что это нужно сделать. Нажмите кнопку "BACK", чтобы вернуться в предыдущее меню или запустить режим готовности.

#### (6) **"Cd6": настройка режима кнопочного переключения**

Нажмите кнопку "SET", чтобы войти в подменю "Cd6". Когда на дисплее появится "5", нажмите кнопку "UP/DOWN", чтобы настроить кнопочный режим.

- $\mathfrak D$  "2" означает 2-кнопочный режим, который используется для 1/2-кнопочных передатчиков.
- "5" означает 4-кнопочный режим, который используется для 1/3/4/5/6-кнопочных передатчиков.

#### (7) **"Cd7": Настройка регистрации номеров (сопряжение или удаление передатчика)**

Перед сопряжением просмотрите пункт (8) "Cd8", чтобы установить режим работы, а именно «обычный», «в ресторане», «в зоне», «в помещении» или в «больнице».

Нажмите кнопку "SET", чтобы войти в подменю "Cd7". Когда на дисплее появится "001", нажмите кнопку "UP/DOWN", чтобы выбрать номер передатчика вызова.

#### **Сопряжение передатчика вызова**

Нажмите кнопку "UP/DOWN" и выберите один из номеров, например, "001", а затем нажмите любую кнопку на передатчике. Репродуктор скажет "регистрация завершена успешно", и экран дисплея автоматически перейдет к следующему номеру "002". После этого вы можете продолжать сопряжение вплоть до передатчика под номером 999 (обычный режим). После завершения сопряжения, нажмите кнопку "BACK", чтобы вернуться в предыдущее меню или запустить режим готовности.

Примечание: 1) Удерживайте кнопку "UP/DOWN", чтобы листать номера быстро.

- 2) Пока идет сопряжение номера, будет отображена цифра, последняя из которых "H". Если вместо буквы стоит значок "-", у номера нет сопряженного передатчика.
- 3) Когда активен режим «в зоне», первой цифрой из трех будет номер зоны 6/7/8/9/A/b/C/d/E/F, а оставшиеся две цифры будут в диапазоне от 1 до 99. Нажмите кнопку "UP/DOWN" , чтобы выбрать нужную зону и номер.
- 4) Когда активен режим «в помещении» или « в больнице», первые две цифры означают номер помещения от 01 до 99, а последняя обозначает номер стола/кровати в помещении от 1 до 9. Нажмите кнопку "UP/DOWN" , чтобы выбрать нужную комнату и номер.

#### **Удаление передатчика вызова**

Нажмите кнопку "UP/DOWN" и выберите один из номеров, который хотите удалить. Например, номер 003. На дисплее появится "003H", где "H" значит, что этот номер был сопряжен с передатчиком. Затем нажмите кнопку "DEL", светодиодные индикаторы будут отключены, что означает, что передатчик 003 был удален.

#### **Сопряжение устройства дистанционного управления**

Устройство дистанционного управления используется по выбору. При необходимости соедините его с номером 000. После этого вы сможете дистанционно заменить кнопку на хост-приемнике.

#### (8) **"Cd8": Настройка режима работы**

Нажмите кнопку"SET", чтобы войти в подменю "Cd8". Когда на дисплее появится "0", нажмите кнопку "UP/DOWN", чтобы выбрать режим работы от 0 до 4.

0: на экране 001~999, звук "Звонок+№ 001 вызов"

1: на экране A01~F99, звук "Звонок+зона A +№ 01 вызов"

2: на экране 001~999, звук "№ 001 ВЫЗОВ"

3: на экране 011~999, звук "Звонок+квартира 01+No.1 вызов"

4: на экране 011~999, звук "Звонок+квартира 01+No.1 экстренный вызов"

Примечание: По завершении данной операции выключите и перезапустите хост-

приемник для подтверждения успешного выполнения функции.

#### (9) **"Cd9": Установка времени**

Нажмите кнопку "UP/DOWN", чтобы войти в подменю"Cd9". Когда на дисплее появится "2001", нажмите кнопку "UP/DOWN", чтобы установить год. После этого снова нажмите кнопку "SET", чтобы установить месяц. Таким же образом установите день/час/минуты/неделю.

#### (10) **"Cd10": Восстановление параметров по умолчанию.**

Нажмите кнопку "UP/DOWN", чтобы войти в подменю"Cd10". Когда на дисплее появится "no", нажмите кнопку "UP/DOWN", чтобы выбрать функцию восстановления.

No: функция восстановления не активирована

PAt: чтобы восстановить параметры по умолчанию, необходимо ввести «номер регистрации». ALL: Все параметры по умолчанию будут восстановлены таким образом:

- 1) Cd1: 00 (репродуктор номеров)
- 2) Cd2: 15 (громкость звука на уровне 15)
- 3) Cd3: 000 (цикл отображения журналов не установлен)
- 4) Cd4: 040 (время автоудаления журналов составляет 40 сек)
- 5) Cd5: 000 (таймаут не установлен)
- 6) Cd6: 5 (4-кнопочный режим)
- 7) Cd7: 001- (нет сопряженного передатчика)
- 8) Cd8: 0 (обычный режим)
- 9) Cd9: 2013 (установка времени)
- 10) Cd11: 0 (учет времени отключен)

#### (11) **"Cd11": Установка полного учета времени**

Нажмите кнопку "UP/DOWN", чтобы войти в подменю "Cd11". Когда на дисплее появится "0", нажмите кнопку "UP/DOWN", чтобы установить функцию учета времени. "0" значит «функция отключена», "1" – включена.

## **Комплект поставки**

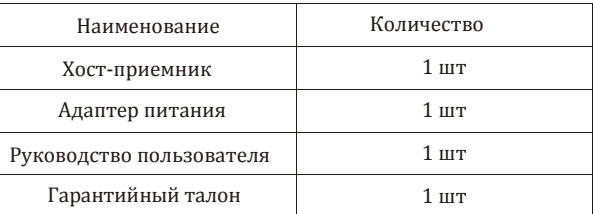

## **FAQ**

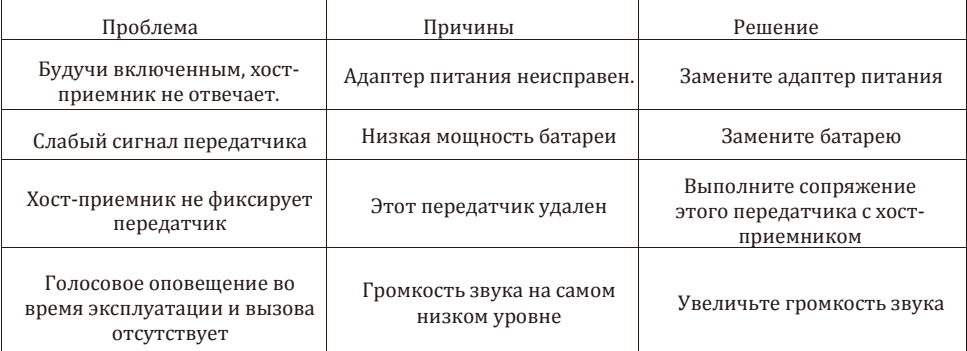

## **Примечание**

- 1. Во время эксплуатации приемника вытащите антенну для лучшего приема сигнала.
- 2. Информацию об использовании программного обеспечения ПК Вы можете найти в руководстве пользователя компьютерного ПО.